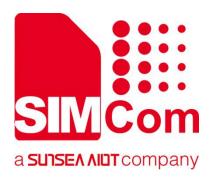

# SIM7070\_SIM7080\_SIM7090 Series\_GNSS \_Application Note

**LPWA Module** 

#### SIMCom Wireless Solutions Limited

Building B, SIM Technology Building, No.633, Jinzhong Road
Changning District, Shanghai P.R. China
Tel: 86-21-31575100
support@simcom.com
www.simcom.com

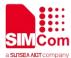

| Document Title: | SIM7070_SIM7080_SIM7090 Series_GNSS_Application Note |
|-----------------|------------------------------------------------------|
| Version:        | 1.02                                                 |
| Date:           | 2020.7.8                                             |
| Status:         | Released                                             |

#### **GENERAL NOTES**

SIMCOM OFFERS THIS INFORMATION AS A SERVICE TO ITS CUSTOMERS, TO SUPPORT APPLICATION AND ENGINEERING EFFORTS THAT USE THE PRODUCTS DESIGNED BY SIMCOM. THE INFORMATION PROVIDED IS BASED UPON REQUIREMENTS SPECIFICALLY PROVIDED TO SIMCOM BY THE CUSTOMERS. SIMCOM HAS NOT UNDERTAKEN ANY INDEPENDENT SEARCH FOR ADDITIONAL RELEVANT INFORMATION, INCLUDING ANY INFORMATION THAT MAY BE IN THE CUSTOMER'S POSSESSION. FURTHERMORE, SYSTEM VALIDATION OF THIS PRODUCT DESIGNED BY SIMCOM WITHIN A LARGER ELECTRONIC SYSTEM REMAINS THE RESPONSIBILITY OF THE CUSTOMER OR THE CUSTOMER'S SYSTEM INTEGRATOR. ALL SPECIFICATIONS SUPPLIED HEREIN ARE SUBJECT TO CHANGE.

#### COPYRIGHT

THIS DOCUMENT CONTAINS PROPRIETARY TECHNICAL INFORMATION WHICH IS THE PROPERTY OF SIMCOM WIRELESS SOLUTIONS LIMITED COPYING, TO OTHERS AND USING THIS DOCUMENT, ARE FORBIDDEN WITHOUT EXPRESS AUTHORITY BY SIMCOM. OFFENDERS ARE LIABLE TO THE PAYMENT OF INDEMNIFICATIONS. ALL RIGHTS RESERVED BY SIMCOM IN THE PROPRIETARY TECHNICAL INFORMATION , INCLUDING BUT NOT LIMITED TO REGISTRATION GRANTING OF A PATENT , A UTILITY MODEL OR DESIGN. ALL SPECIFICATION SUPPLIED HEREIN ARE SUBJECT TO CHANGE WITHOUT NOTICE AT ANY TIME.

#### **SIMCom Wireless Solutions Limited**

Building B, SIM Technology Building, No.633 Jinzhong Road, Changning District, Shanghai P.R. China

Tel: +86 21 31575100

Email: simcom@simcom.com

#### For more information, please visit:

https://www.simcom.com/download/list-863-en.html

For technical support, or to report documentation errors, please visit:

https://www.simcom.com/ask/ or email to: support@simcom.com

Copyright © 2020 SIMCom Wireless Solutions Limited All Rights Reserved.

www.simcom.com 2 / 15

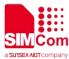

# **About Document**

# **Version History**

| Version | Date       | Owner      | What is new                          |
|---------|------------|------------|--------------------------------------|
| V1.00   | 2019.10.31 | Dong.Liu   | First Release                        |
| V1.01   | 2019.11.07 | Dong.liu   | Add Chapter 4.1.6 XTRA function mode |
| V1.02   | 2020.7.8   | Wenjie.Lai | All                                  |

# Scope

# This document applies to the following products

| Name              | Туре          | Size(mm)       | Comments |
|-------------------|---------------|----------------|----------|
| SIM7080G          | CAT-M/NB      | 17.6*15.7 *2.3 | N/A      |
| SIM7070G/SIM7070E | CAT-M/NB/GPRS | 24*24*2.4      | N/A      |
| SIM7070G-NG       | NB/GPRS       | 24*24*2.4      | N/A      |
| SIM7090G          | CAT-M/NB      | 14.8*12.8*2.0  | N/A      |

www.simcom.com 3 / 15

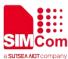

# **Contents**

| Αk | out Docu      | ment                                               | 3  |  |
|----|---------------|----------------------------------------------------|----|--|
|    | Version Hi    | story                                              | 3  |  |
|    | Scope         |                                                    | 3  |  |
| Co | ontents       |                                                    | 4  |  |
| 1  | Introduc      | tion                                               | 5  |  |
|    | 1.1 Pur       | pose of the document                               | 5  |  |
|    | 1.2 Rel       | ated documents                                     | 5  |  |
|    | 1.3 Cor       | nventions and abbreviations                        | 5  |  |
| 2  | GNSS In       | troduction                                         | 6  |  |
|    | 2.1 GN        | SS                                                 | 6  |  |
|    | 2.2 Sta       | rt-up type                                         | 6  |  |
|    | 2.2.1         | Cold Start                                         | 6  |  |
|    | 2.2.2         | Warm Start                                         | 7  |  |
|    | 2.2.3         | Hot Start                                          | 7  |  |
|    |               | RA                                                 |    |  |
| 3  | AT Com        | mands for GNSS                                     | 8  |  |
| 4  | GNSS Examples |                                                    |    |  |
|    | 4.1 Fro       | m AP Side                                          | 9  |  |
|    | 4.1.1         | Turn on GNSS and get location information once     | 9  |  |
|    | 4.1.2         | Configure GNSS output NMEA data to USB's NMEA port | 9  |  |
|    | 4.1.3         | Configure GNSS output NMEA data to UART3 port      | 10 |  |
|    | 4.1.4         | Auto report GNSS information every 1s              | 11 |  |
|    | 4.1.5         | Configure the GNSS fix mode                        | 11 |  |
|    | 4.1.6         | Configure GNSS NMEA type                           | 12 |  |
|    | 4.1.7         | XTRA function mode                                 | 13 |  |
|    | 4.2 Fro       | m Modem Side                                       | 14 |  |
|    | 4.2.1         | Open GNSS function                                 | 14 |  |
|    | 422           | XTRA function mode                                 | 14 |  |

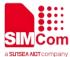

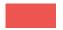

# 1 Introduction

# 1.1 Purpose of the document

Based on module AT command manual, this document will introduce GNSS application process.

Developers could understand and develop application quickly and efficiently based on this document.

#### 1.2 Related documents

[1] SIM7070\_SIM7080\_SIM7090 Series\_AT Command Manual

### 1.3 Conventions and abbreviations

In this document, the GSM engines are referred to as following term:

- ME (Mobile Equipment);
- MS (Mobile Station);
- TA (Terminal Adapter);
- DCE (Data Communication Equipment) or facsimile DCE (FAX modem, FAX board);

In application, controlling device controls the GSM engine by sending AT Command via its serial interface. The controlling device at the other end of the serial line is referred to as following term:

- TE (Terminal Equipment);
- DTE (Data Terminal Equipment) or plainly "the application" which is running on an embedded system;

www.simcom.com 5 / 15

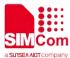

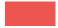

# 2 GNSS Introduction

#### **2.1 GNSS**

The full name of GNSS is the Global Navigation Satellite System, which refers to all satellite navigation systems, including global, regional and enhanced, such as GPS in the United States, Glonass in Russia, Galileo in Europe, and China. Beidou satellite navigation system, and related augmentation systems, such as WAAS (Wide Area Augmentation System) in the United States, EGNOS (European Geostationary Navigation Overlay System) in Europe, and MSAS (Multifunctional Transportation Satellite Augmentation System) in Japan, etc. Other satellite navigation systems to be built and later. The international GNSS system is a complex system with multiple systems, multiple layers and multiple modes.

## 2.2 Start-up type

There are three types of GNSS start-up: cold start, warm start, and hot start.

#### 2.2.1 Cold Start

Cold start refers to the process of starting GNSS in an unfamiliar environment until the GNSS contacts the surrounding satellites and calculates the coordinates.

The following conditions are cold start:

- 1. When using for the first time;
- 2. When the battery is exhausted and the ephemeris information is lost;
- 3. Move the receiver to a distance of more than 1000 kilometers in the shutdown state.

That is to say, the cold start is a mandatory start by hardware. The GNSS clears all historical information. The GNSS receiver loses satellite parameters, or the existing parameters are too different from the actual received satellite parameters, which causes the navigator to not work. Re-acquiring the coordinate data provided by the satellite will take a long time because there is no previous information.

www.simcom.com 6 / 15

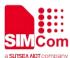

#### 2.2.2 Warm Start

Warm start refers to the start of more than 2 hours from the last positioning time. The search time of the star search is between cold start and hot start. GNSS saves the position, almanac and UTC time of the last calculated satellite, but the ephemeris has changed due to the long shutdown time. The saved content is not the data of the current visible satellite. The previous satellite cannot be received and needs to be searched for supplement Location information, so the time to search for stars is longer than hot start, and shorter than cold start.

#### 2.2.3 Hot Start

Hot start means that there is no too much movement to start the GNSS in the place where it was last shut down, but the time from the last positioning must be less than 2 hours. The GNSS saves its last calculated position of the visible satellite, almanac (almanac) and UTC time, After restarting, the GNSS obtains and calculates the latest position of the current satellite based on the saved content. In other words, through software, after some preparatory work such as saving and closing before starting, start.

#### **2.3 XTRA**

XTRA (eXTended Receiver Assistance) is a GPS enhancement function provided by Qualcomm, similar to the AGPS function.

Before GPS finds satellites, use the network to download ephemeris data, and then use the data to quickly find available satellites, thereby increasing the speed of searching for stars.

XTRA function settings:

For the setting of XTRA and AGPS, NV4627, 4628 and 4631 correspond to the function switch of XTRA, the setting of download interval and the switch when downloading.

XTRA can predict ephemeris and almanac within 7 days. The information predicted by XTRA is very accurate within 24 hours, but its effectiveness decreases over time.

Users can update or download the latest XTRA data through the Internet.

Qualcomm provides a free download from the server.

The XTRA file size is very small (about tens of KB, which saves more data than AGPS) and the performance (TTFF, etc.) is close to AGPS, but better than standalone.

www.simcom.com 7 / 15

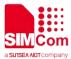

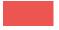

# **3 AT Commands for GNSS**

| Command     | Description                                            |
|-------------|--------------------------------------------------------|
| AT+CGNSPWR  | GNSS Power Control                                     |
| AT+CGNSINF  | GNSS Navigation Information Parsed From NMEA Sentences |
| AT+CGNSCOLD | GNSS Cold Start                                        |
| AT+CGNSWARM | GNSS Warm Start                                        |
| AT+CGNSHOT  | GNSS Hot Start                                         |
| AT+CGNSMOD  | GNSS Work Mode Set                                     |
| AT+CGNSXTRA | GNSS XTRA Function Open                                |
| AT+CGNSCPY  | GNSS XTRA File Copy                                    |
| AT+SGNSCFG  | GNSS NMEA Out Configure                                |
| AT+SGNSCMD  | GNSS NMEA Data Output to AT Port                       |

For detail information, please refer to "SIM7070\_SIM7080\_SIM7090 Series\_AT Command Manual".

www.simcom.com 8 / 15

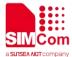

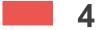

# 4 GNSS Examples

### 4.1 From AP Side

#### 4.1.1 Turn on GNSS and get location information once

//Example of Turn on GNSS and get location information once

AT+SGNSCMD=1,0

//Turn on GNSS and get location information

once

+SGNSCMD:

OK

2,05:29:31,31.22213,121.35575,16.62,40.15,30.6

9,0.0,0.0,0x16dfc3dca78,311

### Configure GNSS output NMEA data to USB's NMEA port

In this way, NMEA data will out to USB's NMEA port, please open NMEA port to receive NMEA data.

#### //Example of Configure GNSS output NMEA data to USB's NMEA port

AT+SGNSCFG="NMEAOUTPORT",1 //Configure GNSS out to USB NMEA port before

GNSS power on

OK

AT+SGNSCMD=2,1000,0,1 //Turn on GNSS and get multiple location

information

OK

**\$GPGSV,3,1,12,03,04,243,32,04,00,000,41,08,17**, //NMEA data output from USB's NMEA port

207,38,09,15,316,40,1\*6A

\$GPGSV,3,2,12,14,16,162,34,16,63,346,40,21,17,

075,34,23,42,294,43,1\*6E

\$GPGSV,3,3,12,26,49,034,45,27,60,187,43,31,37,

103,45,22,00,000,,1\*67

\$GLGSV,3,1,10,10,13,300,22,18,11,027,24,09,48,

9 / 15 www.simcom.com

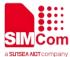

011,34,16,16,079,26,1\*79
\$GLGSV,3,2,10,20,35,150,29,19,44,068,23,07,27,
233,31,08,28,291,24,1\*78
\$GLGSV,3,3,10,06,02,191,,01,06,329,,1\*7B
\$GAGSV,1,1,0,7\*43
\$PQGSV,1,1,0,1\*42
\$GPGSA,A,3,14,16,23,26,27,31,,,,,1.6,1.3,0.9,1\*
23
\$GPVTG,,T,,M,0.0,N,0.0,K,A\*23
\$GPRMC,000203.00,A,3113.32456,N,12121.3366
3,E,0.0,,060180,4.5,W,A,V\*78
\$GPGGA,000203.00,3113.3245,N,12121.3366,E,1,06,1.3,5.1,M,9.4,M,,\*51

### 4.1.3 Configure GNSS output NMEA data to UART3 port

In this way, NMEA data will out to UART3 port, please open UART3 port to receive NMEA data.

#### //Example of Configure GNSS output NMEA data to UART3 port.

AT+SGNSCFG="NMEAOUTPORT",2 //Configure GNSS out to UART3 NMEA port

before GNSS power on

OK

AT+SGNSCMD=2,1000,0,1 //Turn on GNSS and get multiple location

information

OK

**\$GPGSV,3,1,12,03,04,243,32,04,00,000,41,08,17**, //NMEA data output from UART3 port

207,38,09,15,316,40,1\*6A

\$GPGSV,3,2,12,14,16,162,34,16,63,346,40,21,17,

075,34,23,42,294,43,1\*6E

\$GPGSV,3,3,12,26,49,034,45,27,60,187,43,31,37,

103,45,22,00,000,,1\*67

\$GLGSV,3,1,10,10,13,300,22,18,11,027,24,09,48,

011,34,16,16,079,26,1\*79

\$GLGSV,3,2,10,20,35,150,29,19,44,068,23,07,27,

233,31,08,28,291,24,1\*78

\$GLGSV,3,3,10,06,02,191,,01,06,329,,1\*7B

\$GAGSV,1,1,0,7\*43

\$PQGSV,1,1,0,1\*42

\$GPGSA,A,3,14,16,23,26,27,31,,,,,,1.6,1.3,0.9,1\*

23

\$GPVTG,,T,,M,0.0,N,0.0,K,A\*23

\$GPRMC,000203.00,A,3113.32456,N,12121.3366

www.simcom.com 10 / 15

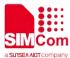

3,E,0.0,,060180,4.5,W,A,V\*78 \$GPGGA,000203.00,3113.3245,N,12121.3366,E,1 ,06,1.3,5.1,M,9.4,M,,\*51

### 4.1.4 Auto report GNSS information every 1s

//Example of Auto report GNSS information every 1s

AT+SGNSCFG="OUTURC",1

//Turn on navigation data URC report.

OK

AT+SGNSCMD=2,1000,0,1

//Turn on GNSS and get multiple location information, Auto output GNSS information every

1s

OK

+SGNSCMD:

2,05:29:31,31.22213,121.35575,16.62,40.15,30.6

9,0.0,0.0,0x16dfc3dca78,311

+SGNSCMD:

2,05:29:32,31.22213,121.35575,12.46,35.79,26.3

3,0.0,0.0,0x16dfc3dce60,311

+SGNSCMD:

2,05:29:33,31.22215,121.35575,11.40,39.24,29.78

,0.0,0.0,0x16dfc3dd248,311

# 4.1.5 Configure the GNSS fix mode

//Example of Configure the GNSS fix mode

**AT+CGNSMOD=1,1,0,0,0** 

//Configure GNSS mod GPS+GLO

or

AT+SGNSCFG="MODE",0

OK

... //Reboot

AT+SGNSCFG="NMEAOUTPORT",1 //Configure GNSS out to USB NMEA port before

GNSS power on

OK

www.simcom.com

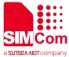

#### AT+SGNSCMD=2,1000,0,1

//Turn on GNSS and get multiple location information

OK

**\$GPGSV,3,1,12,03,04,243,32,04,00,000,41,08,17**, //On NMEA port

207,38,09,15,316,40,1\*6A

\$GPGSV,3,2,12,14,16,162,34,16,63,346,40,21,17,

075,34,23,42,294,43,1\*6E

\$GPGSV,3,3,12,26,49,034,45,27,60,187,43,31,37,

103,45,22,00,000,,1\*67

\$GLGSV,3,1,10,10,13,300,22,18,11,027,24,09,48,

011,34,16,16,079,26,1\*79

\$GLGSV,3,2,10,20,35,150,29,19,44,068,23,07,27,

233,31,08,28,291,24,1\*78

\$GLGSV,3,3,10,06,02,191,,01,06,329,,1\*7B

\$GAGSV,1,1,0,7\*43

\$PQGSV,1,1,0,1\*42

\$GPGSA,A,3,14,16,23,26,27,31,,,,,1.6,1.3,0.9,1\*

\$GPVTG,,T,,M,0.0,N,0.0,K,A\*23

\$GPRMC,000203.00,A,3113.32456,N,12121.3366

3,E,0.0,,060180,4.5,W,A,V\*78

\$GPGGA,000203.00,3113.3245,N,12121.3366,E,1

,06,1.3,5.1,M,9.4,M,,\*51

#### 4.1.6 **Configure GNSS NMEA type**

//Example of Configure GNSS NEMA type

AT+SGNSCFG="NMEATYPE",255

//Configure GNSS NMEA type, Output all types.

OK

AT+SGNSCFG="NMEAOUTPORT",1

//Configure GNSS out to USB NMEA port before

GNSS power on

OK

AT+SGNSCMD=2,1000,0,1

//Turn on GNSS and get multiple location

information

OK

**\$GPGSV,3,1,12,03,04,243,32,04,00,000,41,08,17**, //On NMEA port

207,38,09,15,316,40,1\*6A

\$GPGSV,3,2,12,14,16,162,34,16,63,346,40,21,17,

075,34,23,42,294,43,1\*6E

\$GPGSV,3,3,12,26,49,034,45,27,60,187,43,31,37,

103,45,22,00,000,,1\*67

www.simcom.com 12 / 15

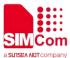

\$GLGSV,3,1,10,10,13,300,22,18,11,027,24,09,48,
011,34,16,16,079,26,1\*79
\$GLGSV,3,2,10,20,35,150,29,19,44,068,23,07,27,
233,31,08,28,291,24,1\*78
\$GLGSV,3,3,10,06,02,191,,01,06,329,,1\*7B
\$GAGSV,1,1,0,7\*43
\$PQGSV,1,1,0,1\*42
\$GPGSA,A,3,14,16,23,26,27,31,,,,,,1.6,1.3,0.9,1\*
23
\$GPVTG,,T,M,0.0,N,0.0,K,A\*23
\$GPRMC,000203.00,A,3113.32456,N,12121.3366
3,E,0.0,,060180,4.5,W,A,V\*78
\$GPGGA,000203.00,3113.3245,N,12121.3366,E,1

#### 4.1.7 XTRA function mode

,06,1.3,5.1,M,9.4,M,,\*51

It provides enhanced standalone performance, and eliminates the need to demodulate the GPS signal for ephemeris, almanac, iono, UTC, or health.

Normally requires -144 dBm or stronger for all SVs in view.

TTFF can be reduced by 18 to 30 sec (or more in harsh signal environments)

# //Example of XTRA function mode AT+CNACT=0,1 //Registration network OK **+APP PDP: ACTIVE** //Time synchronization AT+CLTS=1 OK AT+HTTPTOFS="http://iot2.xtracloud.net/xtra3" //XTRA file server: gr\_72h.bin","/customer/Xtra3.bin" 1. iot1.xtracloud.net 2. iot2.xtracloud.net 3. iot3.xtracloud.net XTRA file: 1. GPS + GLO : xtra3gr\_72h.bin 2. GPS + BDS : xtra3gc 72h.bin 3. GPS + GAL : xtra3ge\_72h.bin 4. GPS + QZSS : xtra3gj 72h.bin 5. GPS: xtra3g 72h.bin

www.simcom.com 13 / 15

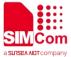

OK

+HTTPTOFS: 200,14943

AT+CGNSCPY //Copy XTRA file

+CGNSCPY: 0

OK

AT+CGNSXTRA //Query XTRA file validity and import Data

OK

AT+CGNSXTRA=1 //Open XTRA function

OK

AT+SGNSCFG="NMEAOUTPORT",1 //Configure GNSS out to USB NMEA port before

GNSS power on

OK

AT+SGNSCMD=2,1000,0,1 //Start GNSS

OK

### 4.2 From Modem Side

## 4.2.1 Open GNSS function

//Example of Open GNSS.

AT+CGNSPWR=1 //Turn on GNSS power(UART or USB AT port)

OK

AT+CGNSINF //Read GNSS navigation information

+CGNSINF:

1,1,20191024051848.000,31.221946,121.355565

,3.417,0.00,,0,,1.4,1.7,0.9,,6,,12.4,12.0

OK

#### 4.2.2 XTRA function mode

It provides enhanced standalone performance, and eliminates the need to demodulate the GPS signal for ephemeris, almanac, iono, UTC, or health.

www.simcom.com

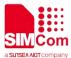

Normally requires -144 dBm or stronger for all SVs in view.

TTFF can be reduced by 18 to 30 sec (or more in harsh signal environments)

//Example of XTRA function mode

AT+CNACT=0,1 //Activate network, Activate 0th PDP.

OK

**+APP PDP: 0,ACTIVE** 

AT+CLTS=1 //Time synchronization

OK

AT+HTTPTOFS="http://iot2.xtracloud.net/xtra3" //XTRA file server:

gr\_72h.bin","/customer/Xtra3.bin"

1. iot1.xtracloud.net

2. iot2.xtracloud.net

3. iot3.xtracloud.net

XTRA file:

1. GPS+GLO: xtra3gr\_72h.bin 2. GPS+BDS: xtra3gc\_72h.bin 3. GPS+GAL: xtra3ge\_72h.bin

4. GPS+QZSS: xtra3gj\_72h.bin 5. GPS: xtra3g 72h.bin

OK

+HTTPTOFS: 200,14943

AT+CGNSCPY //Copy XTRA file

+CGNSCPY: 0

OK

AT+CGNSXTRA //Query XTRA file validity and import Data

OK

AT+CGNSXTRA=1 //Open XTRA function

OK

AT+CGNSCOLD //Cold start GNSS

OK Aid XTRA file success

+CGNSXTRA: 0

15 / 15 www.simcom.com